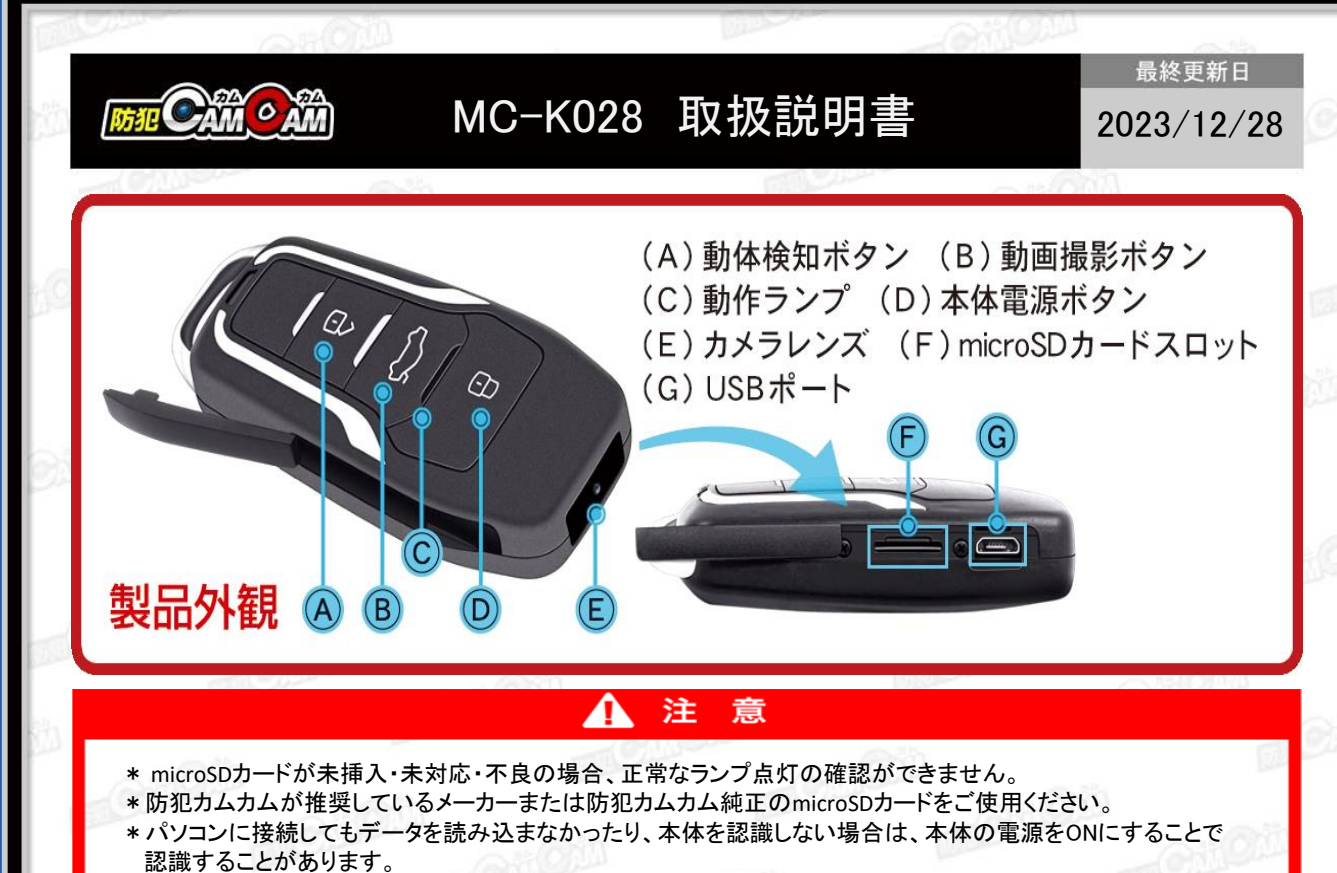

\*本製品はメーカー側の都合により、一部デザインや製品仕様および機能、付属品の内容やランプの点灯色が 異なったり等、予告なく変更される場合があります。予めご了承ください。

## ■充電方法

い。

1.付属のUSBケーブルを本体のUSBポート(G)に繋ぎ、 パソコンやACアダプター(DC-5V 1A/2A)等に接続。 2.動作ランプ(C)が青点滅→赤点滅(充電中) 3.動作ランプ(C)が赤点灯(充電完了) ※充電はmicro SDカードを抜いた状態で行ってください。 ※4~5時間を目安に充電を行ってください。 過充電を避ける為、充電後は本体を取り外してくださ

■電源を入れる前に 充分に容量が空いたmicro SDカード(別売)を本体の micro SDカードスロット(F)に挿入。 ※誤挿入にご注意ください。 ※破損を防ぐため、micro SDカードの抜き差しは丁寧に 行ってください。

※カメラにセットする前にmicro SDカードはフォーマット してください。

※本体電源が入った状態でmicro SDカードを抜き差しし ないでください。カードが壊れたり、中のデータが壊れ る場合があります。 (カード自体やデータの復旧・保証はいたしかねます。)

■充電しながらの録画

モバイルバッテリー等の外部電源に繋ぎ、(D)を約2秒 長押し。 そのまま録画等の操作が可能です。

## ■本体電源**ON/OFF** 1.(D)を約2秒長押し。

2.動作ランプ(C)が青点滅→青点灯 (電源ON&撮影待機中) 3.電源ON中に(D)を約4秒長押し。 4.動作ランプ(C)が赤青点滅→消灯。(電源OFF) ※操作が約1分間ない場合、自動で電源がOFFになります。 ※青点灯にならず赤点滅後消灯する場合はSDカードエ ラーです。別のmicro SDに交換またはフォーマットして ください。

## ■動画撮影

1.撮影待機中に(B)を短く1回押し。 2.動作ランプ(C)が青点滅→消灯(動画撮影開始) 3.撮影中に(B)を短く1回押し。 4. .動作ランプ(C)が青点灯。 (動画撮影停止&撮影待機状態) ※停止した時点で動画ファイルを保存します。 ※5分毎のファイルが作成されます。 ※充電が少なくなると5回赤点滅しカメラの電源が落ちます

## ■動体検知撮影

1.撮影待機中に(A)を短く1回押し。 2.動作ランプ(C)が赤点滅→消灯(動体検知撮影開始) 3.再度動きを検知すると、動体検知撮影が繰り返し再開 されます。 4.撮影中に(A)を短く1回押し。 5. 動作ランプ(C)が青点灯 (動体検知撮影停止&待機状態) ※1分毎のファイルが作成されます。 ※動体検知可能距離は3M前後です。

1

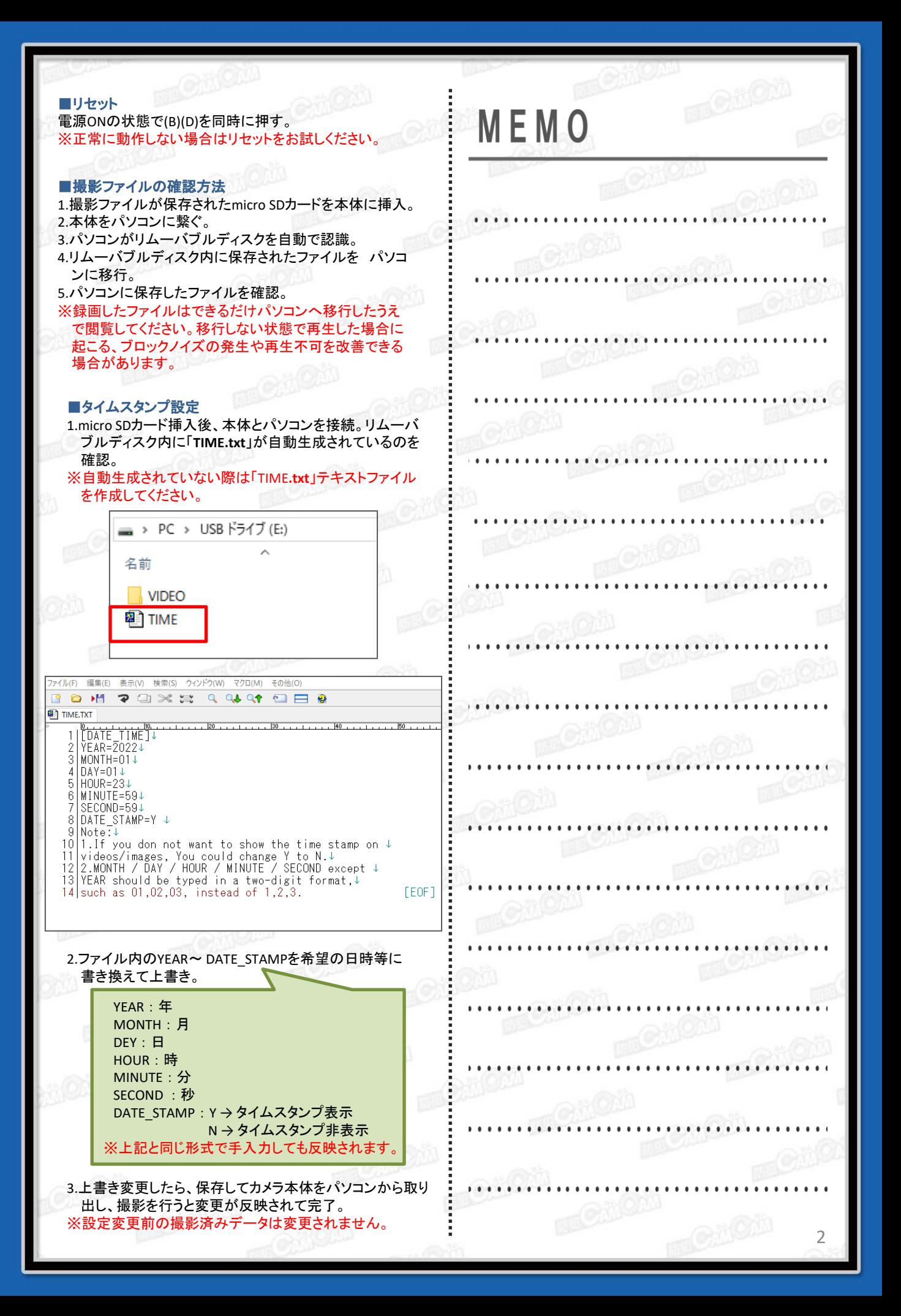